## **DeMaSy ERP software**

Silicon DNA

## **MODULE VACATION MANAGEMENT**

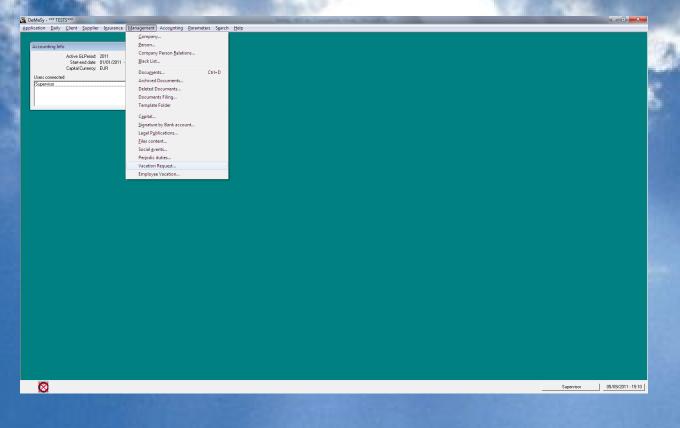

## **BUTTON VACATION APPROVAL ON VACATION REQUEST**

This screen allows the authorized person to approve the vacation requests. When approved the vacation request will be recorded in the timesheet and the scheduling. The vacation will be approved depending on the number of approvals required as set in the options. The persons listed and allowed to approve vacation request will be the one assigned on the vacation job.

| (DeMo 2016) ABACAB - Vacation Approval - (Edit mode) |                        |                  |                  |             |                    |  |
|------------------------------------------------------|------------------------|------------------|------------------|-------------|--------------------|--|
|                                                      | <u>E</u> dit<br>Cancel |                  |                  |             |                    |  |
| Status                                               | To be approved<br>by   | Approval<br>Date | Approval<br>Time | Description | Final approval     |  |
| Pending                                              | Drot Thierry           |                  |                  |             | <u>S</u> cheduling |  |
| Pending                                              | Pierre Dupont          |                  |                  |             |                    |  |
|                                                      |                        |                  |                  |             |                    |  |
|                                                      | Desc                   | cription:        |                  |             |                    |  |
|                                                      | E <u>x</u> it          |                  |                  |             |                    |  |

To approve a vacation request the user must edit the line and change the status to approved or refused Description is a free text comment. SCHEDULING button calls the scheduling screen

Silicon DINA

MANAGE YOUR BUSINESS WITH ONLY ONE SOFTWARE

## REPORTS

(DeMo 2016) ABACAB - Report select

Silicon DNA

| ENVELOPES - LABELS                                                     | , |
|------------------------------------------------------------------------|---|
| HUMAN RESSOURCES                                                       |   |
| Transaction Log                                                        |   |
| List of Users                                                          |   |
| Security Groups                                                        |   |
| ···· Users - Security Groups                                           |   |
| Rights by users                                                        |   |
| ···· Rights by user group                                              |   |
|                                                                        |   |
| List of Employees                                                      |   |
| Employees data                                                         |   |
| - Employee - Defaut Billing Rate                                       |   |
| ···· Billing Rates by job                                              |   |
| ···· Billing by timereport type                                        |   |
| <ul> <li>Billing by timereport employee and Timereport type</li> </ul> |   |
|                                                                        |   |
| ···· Vacation requests                                                 |   |
| ···· Vacation scheduling                                               |   |
| ···· Vacations taken                                                   |   |
| ··· Overtime                                                           |   |
|                                                                        |   |
| Illness report                                                         |   |
| Expense report                                                         |   |
| ···· Legal Vacation by employee                                        |   |